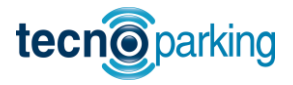

# **INSTRUCCIONES PC ROLL V8**

*Código fijo 433,92 MHz y 868 MHz – RollingCode 433,92 MHz y 868 MHz – GO 868 MHz*

# **PARA COPIAR MANDOS DE CÓDIGO FIJO 433,92MHZ**

# **Modo 1 (A través de la máquina PC-Copy)**

- Vamos a la ventana "analizador" y colocamos el emisor encin de la máquina pulsando el canal que queremos grabar.
- Pulsar y mantener pulsado el canal del mando PC ROLL V8 **P3 P4**en el cual queremos efectuar la copia y pulsamos el botón "reproducir" del programa PC-Copy.
- El LED del mando PC ROLL V8 comenzará a parpadear rápidamente indicando la copia efectuada.
- Repetir los pasos anteriores para copiar el resto de canales.

# **Modo 2 (Por proximidad)**

- Pulsar y mantener pulsado el canal del mando PC ROLL V8 en el cual queremos efectuar la copia y pulsamos el canal del mando original que queremos duplicar.
- El LED del mando PC ROLL V8 comenzará a parpadear rápidamente indicando la copia efectuada.
- Repetir los pasos anteriores para copiar el resto de canales.

# **PARA COPIAR MANDOS DE CÓDIGO FIJO 868 MHZ**

El mando PC ROLL V8 viene por defecto en 433,92 MHz por lo tanto si queremos grabar un código fijo 868 tendremos que resetear el botón a 868 MHz.

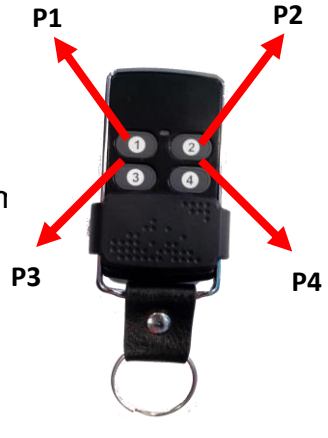

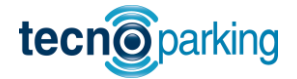

#### **Para copiar mandos de código fijo 868 MHz en el canal P1:**

- Mantener pulsado los botones P1 y P2, el LED hará 1 destello y en unos segundos un segundo destello.
- Soltamos y hacemos 3 pulsaciones en P1
- Cuando el LED empiece a parpadear soltamos P1.
- Enfrentamos los dos mandos, pulsamos P1 del PC ROLL V8 y pulsamos el mando original que queremos grabar.
- El LED empezará a parpadear indicando la copia correcta.

**NOTA**: También podremos realizar la copia a través de "PC-Copy" con el botón "reproducir".

#### **Para copiar mandos de código fijo 868 MHz en el canal P2:**

- Mantener pulsado los botones P1 y P2, el LED hará 1 destello y en unos segundos un segundo destello.
- Soltamos y hacemos 3 pulsaciones en P2
- Cuando el LED empiece a parpadear soltamos P2.
- Enfrentamos los dos mandos, pulsamos P2 del PC ROLL V8 y pulsamos el mando original que queremos grabar.
- El LED empezará a parpadear indicando la copia correcta.

**NOTA**: También podremos realizar la copia a través de "PC-Copy" con el botón "reproducir".

#### **Para copiar mandos de código fijo 868 MHz en el canal P3:**

- Mantener pulsado los botones P1 y P2, el LED hará 1 destello y en unos segundos un segundo destello.
- Soltamos P1 y hacemos 3 pulsaciones en P3
- Cuando el LED empiece a parpadear soltamos P3.
- Enfrentamos los dos mandos, pulsamos P3 del PC ROLL V8 y pulsamos el mando original que queremos grabar.
- El LED empezará a parpadear indicando la copia correcta.

**NOTA**: También podremos realizar la copia a través de "PC-Copy" con el botón "reproducir".

#### **Para copiar mandos de código fijo 868 MHz en el canal P4:**

- Mantener pulsado los botones P1 y P2, el LED hará 1 destello y en unos segundos un segundo destello.
- Soltamos P2 y hacemos 3 pulsaciones en P4.
- Cuando el LED empiece a parpadear soltamos P4.
- Enfrentamos los dos mandos, pulsamos P4 del PC ROLL V8 y pulsamos el mando original que queremos grabar.
- El LED empezará a parpadear indicando la copia correcta.

**NOTA**: También podremos realizar la copia a través de "PC-Copy" con el botón "reproducir".

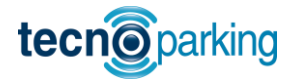

### **COPIA DE CÓDIGOS ROLLING CODE PC ROLL V8**

Dentro del apartado "**EVOLUTIVOS**" de la máquina PC-Copy nos dirigimos a la solapa "**MULTICOPY**" y una vez dentro de ella nos aparece una ventana con los 4 canales (ver imagen abajo)

Podemos unificar hasta 4 mandos distintos, es importante saber que si queremos grabar distintos mandos tendremos que deshabilitar el resto de pulsadores que no vayamos a usar. Por ejemplo si un mando NEO DMIL tiene 2 pulsadores usaremos P1 y P2 en "Multicopy" con lo cual desactivaremos P3 y P4 ya que no se utilizarán. Después de grabar el NEO DMIL en los pulsadores P1 y P2 nos quedarán P3 y P4 libres para grabar otro mando ya sea de código evolutivo o fijo.

Para grabar el mando solo basta con emitir en la máquina el mando ORIGINAL y marcar en "*Modo de grabación*" ALEATORIO o FIJO, yo recomiendo "**FIJO**" y sumamos +100 al número del emisor leído.

Para realizar la grabación colocamos el emisor PC ROLL V8 tal como indica la figura de abajo y mantenemos pulsado el canal del mando V4 donde queremos realizar la copia.

Pulsamos la tecla **GRABAR MANDO** del programa, y el emisor PC ROLL V4, empezará a parpadear indicando la grabación correcta.

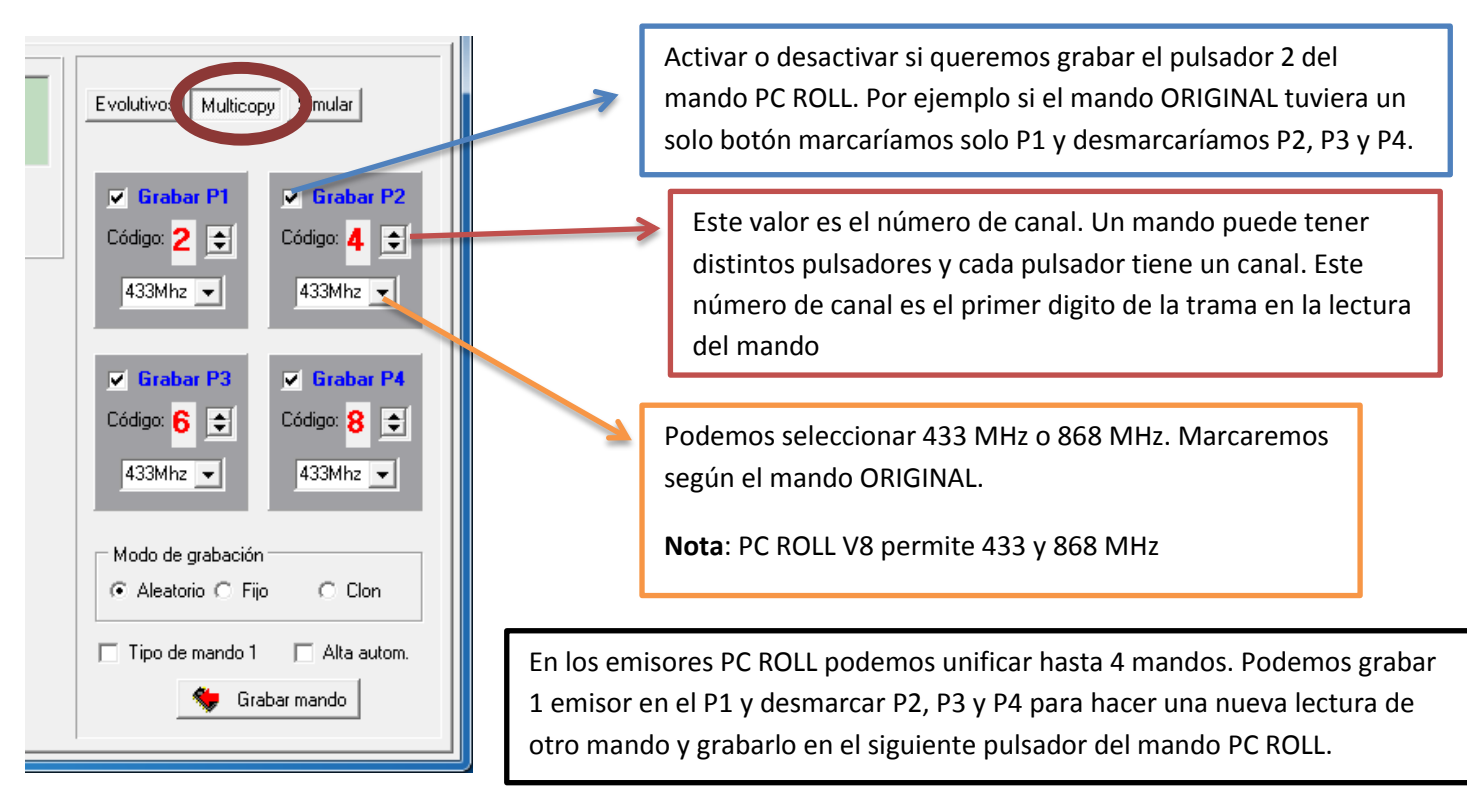

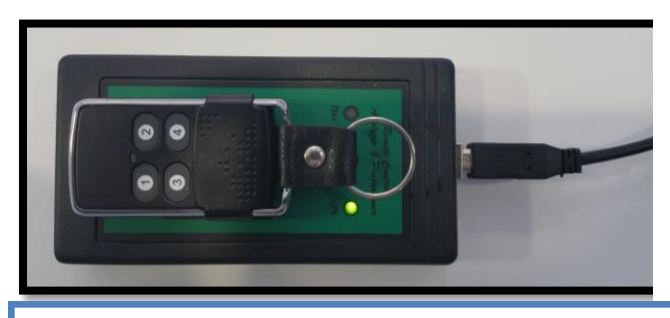

**POSICIÓN EN MÁQUINA VERSIÓN 1 POSICIÓN MÁQUINA EN VERSIÓN 2**

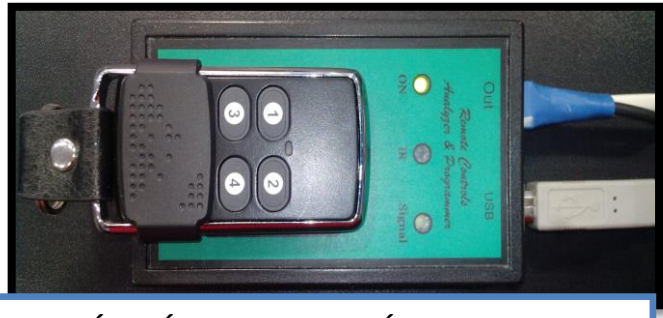

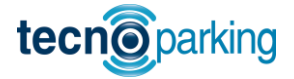

# **BORRADO DE LOS DATOS DE UN BOTÓN**

Antes de grabar un mando debemos asegurarnos de que el botón que vamos a usar está borrado, si es así, al apretarlo solo se producirá un destello corto y no emitirá nada más.

Si no está borrado, podemos hacerlo de la siguiente forma:

- 1. Apretar los dos botones superiores al mismo tiempo.
- 2. Esperar hasta que se produzca un destello.
- 3. Soltar uno de los dos botones y hacer tres pulsaciones en el que se quiere borrar.

# **EMISIÓN DEL BOTÓN SEMILLA**

Esta opción será utilizada para cuando hayamos grabado un emisor en el PC ROLL V8 y queramos emitir el botón semilla para poder dar de alta emisores en el receptor a través del PC ROLL V8.

El código del botón interno o semilla se puede emitir de la siguiente forma:

- Paso 1: Pulsar y mantener pulsado en el PC ROLL V8 el botón donde queremos emitir la semilla.
- Paso 2: Pulsar el botón 4 y soltamos los dos pulsadores **EN EL CASO DE QUERER EMITIR EL SEMILLA DEL BOTON 4, PULSAMOS Y MANTENEMOS EL PULSADOR 4, PULSAMOS EL BOTON 1 Y SOLTAMOS LOS DOS PULSADORES**

Con estos pasos conseguimos que el botón elegido emita la semilla una sola vez, es decir, que la siguiente pulsación después de pulsar, volverá a ser el canal original.